УДК 517.518.8:519.651

### **Нахождение критического пути с помощью POMWIN**

*Семченко Регина Викторовна*

*Приамурский государственный университет имени Шолом-Алейхема студент*

### *Еровлев Павел Андреевич*

*Приамурский государственный университет имени Шолом-Алейхема студент*

# **Аннотация**

В данной статье описан процесс использования программы POMWIN на примере определенной задачи. Описаны основные возможности программы. Конечным результатом является оптимальный по затратам, времени, найденный путь.

**Ключевые слова:** управление проектами, критический путь, минимизация затрат

# **Finding the critical path with POMWIN**

*Semchenko Regina Viktorovna Sholom-Aleichem Priamursky State University student*

*Erovlev Pavel Andreevich Sholom-Aleichem Priamursky State University student*

# **Abstract**

This article describes the process of using the POMWIN program for a specific task. The main features of the program are described. The end result is the optimal cost, time, path found.

**Keywords:** project management, critical path, cost minimization

POMWIN – программа, которая основана на решения поиска критического пути, вычисления минимизации затрат, продолжительность проекта и определения минимальных дополнительных издержек.

Цель данной статьи рассмотреть возможность решения задачи по нахождению критического пути в данной программе.

О модели оптимизации проектов, основанная на нахождении критического пути показали И.Г.Генералов, С.А.Суслов [1]. И.А.Птухин и др. исследовали формирование ответственности участников строительство за нарушение календарных сроков выполнения работ по методу PERT [2].

Н.Е.Новакова и др. [3, 4] выделили концепции управления проектами в САПР. Г.Н.Чусавитина и др. использовали информационные технологии в управлении проектами [5, 6]. С.В.Широкова [7] описала применение различных методологий в управлении проектами. В.П.Мешалкин и др. определили особенности управления проектами в сфере нанотехнологий [8]. Р.И.Баженов и др. исследовали методические и экономические аспекты управления проектами [9-10].

Для решения были взяты данные проекта по проектированию и внедрению информационной системы учета техники и ПО, которая состоит из шести работ. В следующей таблице указана взаимосвязь работ (табл.1).

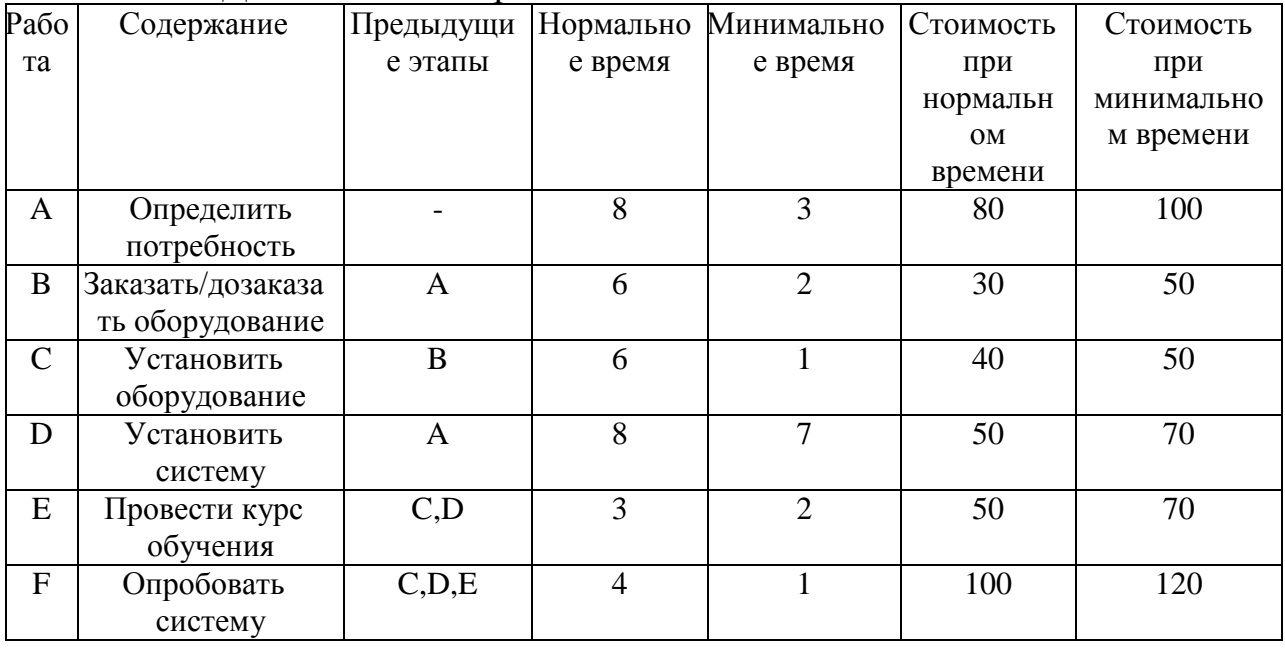

Таблица 1 – Данные задачи проекта

Далее изучив данные из таблицы необходимо определить минимальную продолжительность проекта при нормальном времени работ. Также необходимо определить, есть ли возможность уменьшить продолжительность работ, при дополнительных затратах. Необходимо узнать продолжительность проекта при нормальном времени выполнения работ и сколько работ в этом случае являются критическими.

Запускаем программу POMWIN и во вкладке «Module» выбираем модуль «PERT/CPM» (рис.1).

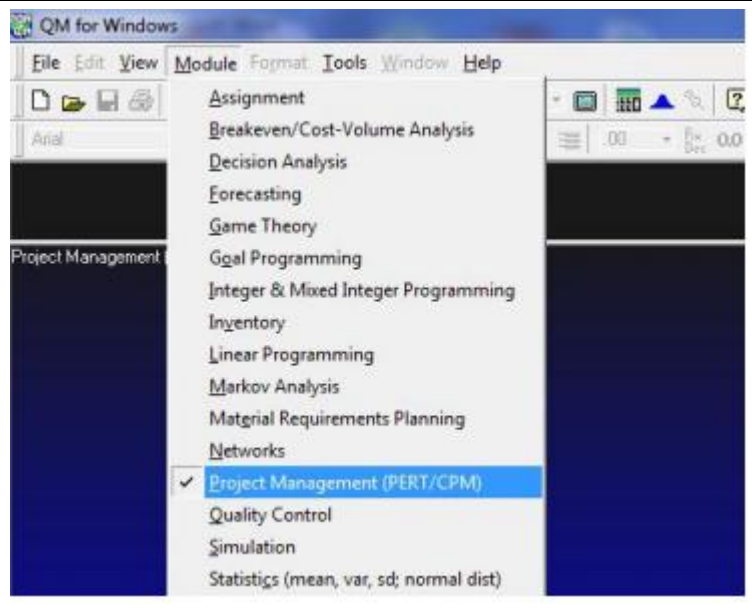

Рисунок 1 – Выбор модели

Теперь выберем новый проект (рис.2).

|   | File Edit View Module Format Tools Window Help |            |                        |
|---|------------------------------------------------|------------|------------------------|
| ᄓ | <b>New</b>                                     |            | 1 Single time estimate |
|   | Open                                           | $Ctrl + O$ | 2 Triple time estimate |
|   | Close                                          |            | 3 Crashing             |
|   | Save                                           | $Ctrl + S$ | 4 Cost Budgeting       |
|   | Save As                                        |            | 5 Mean, Std dev given  |

Рисунок 2 – Создание нового листа

Откроется окно, где необходимо будет указать количество работ, в данном случае 6 работ (рис.3).

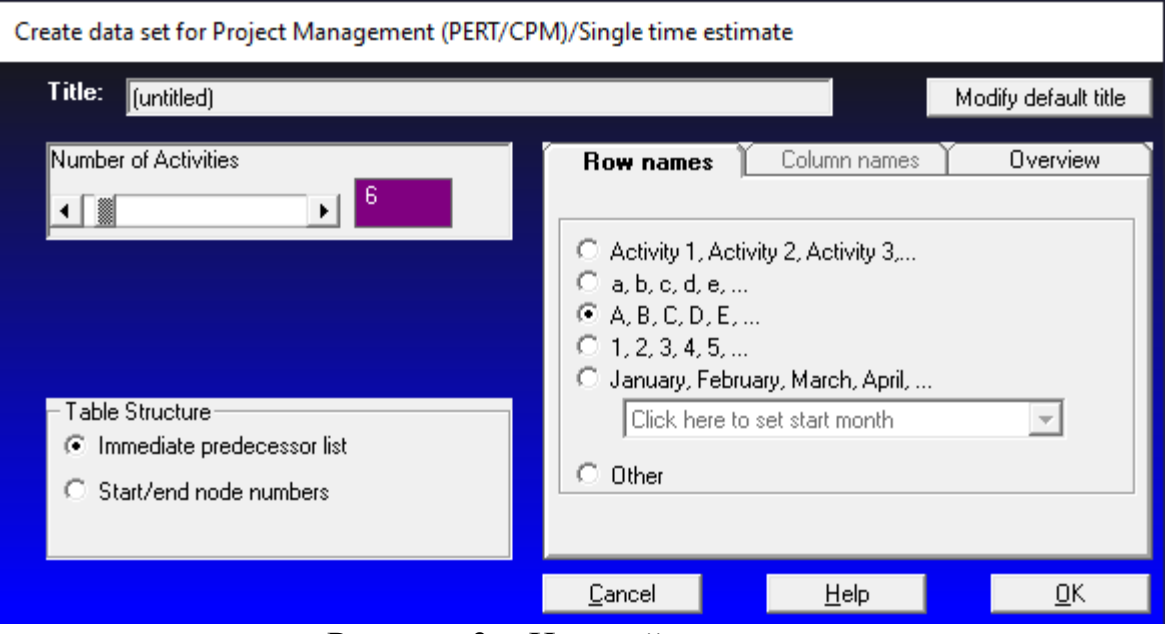

Рисунок 3 – Настройки модели

Теперь заполняем таблицу. В «Activity time» выставляем нормальное время работы, а в остальных столбцах предшествующие работы, если такие имеются и нажимаем «solve»(рис.4).

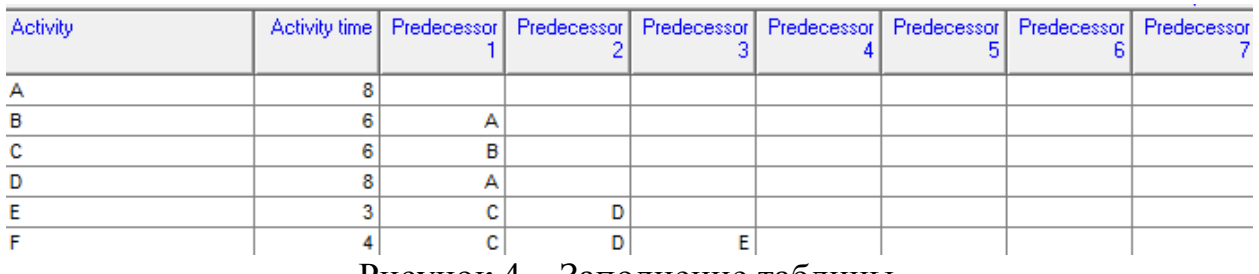

Рисунок 4 – Заполнение таблицы

Получаем рассчитанную таблицу, которая показывает, на каких работах можно уменьшить время. Поля помеченные красным обозначают критический путь и уменьшению он не подлежит (рис.5).

| time |    | Finish | Late Start           | Late<br>Finish | <b>Slack</b> |
|------|----|--------|----------------------|----------------|--------------|
| 27   |    |        |                      |                |              |
|      |    |        |                      |                |              |
| 6    | 8  |        |                      | 14             |              |
| R    | 14 | 20     |                      | 20             |              |
|      | 8  | 16     | 12                   | 20             |              |
|      | 20 | 23     | 20                   | 23             |              |
|      | 23 |        | 23                   |                |              |
|      |    |        | Activity Early Start | Early          |              |

Рисунок 5 – Найдены критические пути

Рассмотрим данную таблицу и увидим, что только одна работа имеет возможность сократиться, а суммарное количество рабочих недель 27.

Теперь, чтобы определить минимальные затраты и снизить работу до 23 недель необходимо построить модель линейного программирования (табл.2).

| Работа            | Нормальное  | Amindiv Suga in Ann Unpogonomin minimumpindin nogophion<br>Минимальное | Затраты при   | Затраты при   | Удельные    |
|-------------------|-------------|------------------------------------------------------------------------|---------------|---------------|-------------|
|                   | время, нед. | время                                                                  | нормальном    | минимальном   | затраты,    |
|                   |             |                                                                        | времени, руб. | времени, руб. | руб. / нед. |
|                   |             |                                                                        |               |               |             |
| А                 |             |                                                                        | 80            | 100           |             |
| B                 |             |                                                                        | 30            | 50            |             |
| $\mathsf{\Gamma}$ |             |                                                                        | 40            | 50            |             |
| D                 |             |                                                                        | 50            | 70            | 20          |
| E                 |             |                                                                        | 50            | 70            | 20          |
| F                 |             |                                                                        | 100           | 120           |             |

Таблица 2 - Данные задачи для определения минимальных издержек

Следующим пунктом выбираем модель линейного программирования во вкладке «Module» (рис.6).

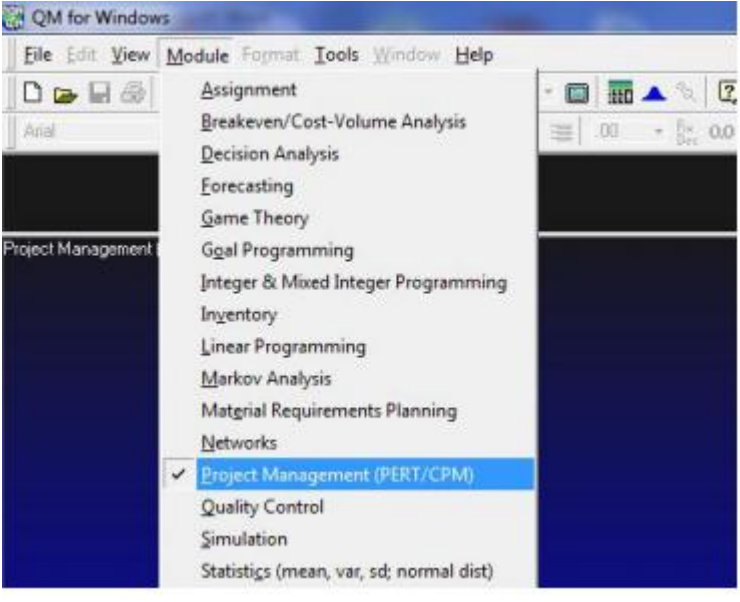

Рисунок 6 – Выбор модели

Создаем новый проект (рис.7).

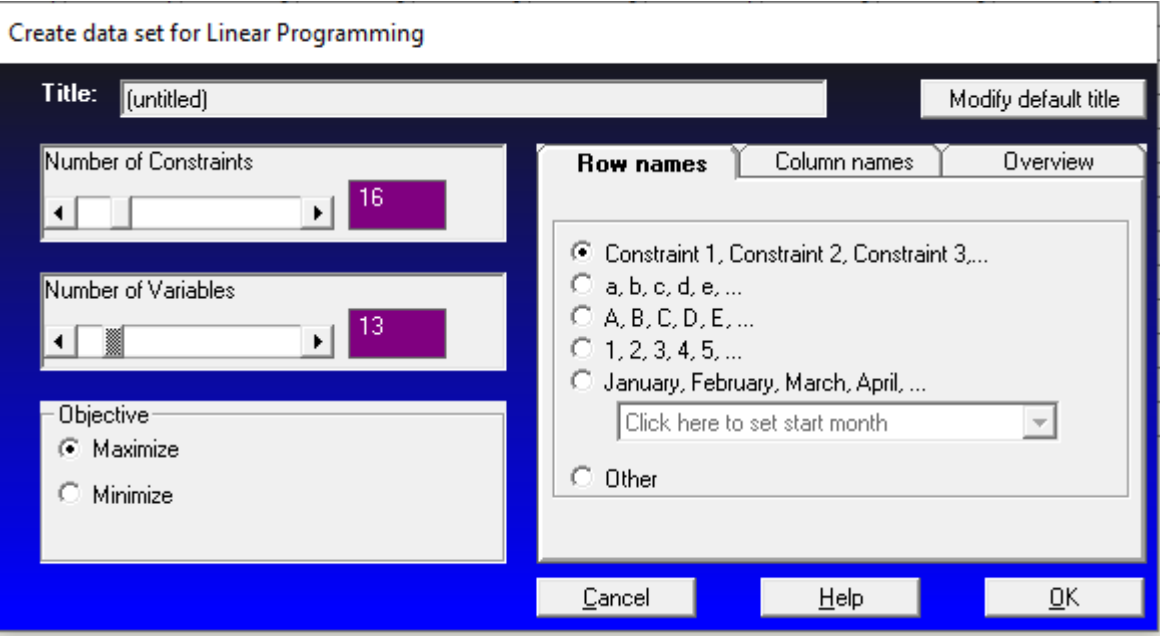

Рисунок 7 – Настройки модели

Для расчета данных создадим уравнения ограничений:

 $4y_{12} + 5y_{23} + 20y_{24} + 2y_{34} + 20y_{45} + 7y_{56} \rightarrow min$  $x_2 \ge x_1 + 8 - y_{12}$ ,  $x_3 \ge x_2 + 6 - y_{23}$ ,  $x_4 \ge x_2 + 8 - y_{24}$ ,  $x_4 \ge x_3 + 6 - y_{34}$ ,  $x_5 \ge x_4 + 3 - y_{45}$ ,  $x_6 \ge x_5 + 4 - y_{56}$ 

$$
y_{12} \le 3
$$
,  $y_{23} \le 2$ ,  $y_{24}$ 7,  $y_{34} \le 1$ ,  $y_{45} \le 2$ ,  $y_{56} \le 1$ 

 $x_6 \leq 23$ 

Теперь впишем эти данные в таблицу для решения (рис.8)

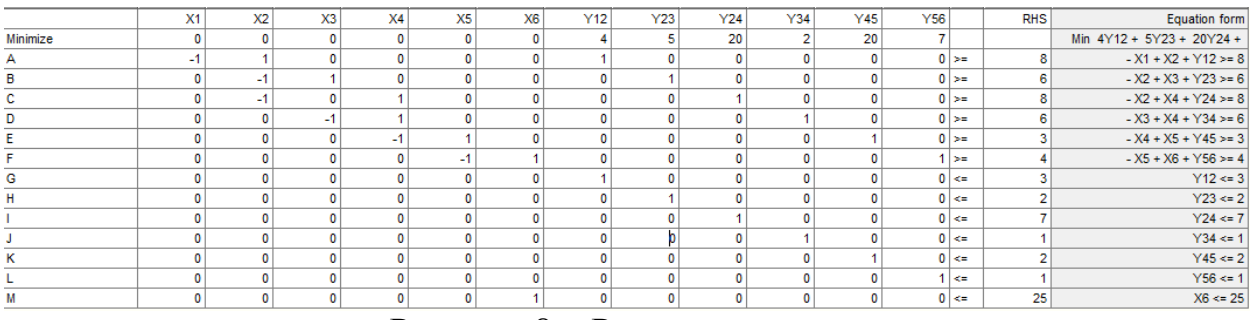

Рисунок 8 – Решение модели

И заполнив таблицу и проведя расчеты, получаем окошко, где показываются данные (рис.9).

| Variable             | <b>Status</b>   | Value         |
|----------------------|-----------------|---------------|
| IX1                  | NONBasic        | 0<br>         |
| X <sub>2</sub>       | <b>Basic</b>    | 5             |
| X3                   | <b>Basic</b>    | 11            |
| <b>X4</b>            | <b>Basic</b>    | 16            |
| X <sub>5</sub>       | <b>Basic</b>    | 19            |
| X <sub>6</sub>       | <b>Basic</b>    | 23            |
| Y12                  | <b>Basic</b>    | 3             |
| Y23                  | Basic           | 0             |
| Y24                  | <b>NONBasic</b> | 0             |
| Y34                  | <b>Basic</b>    | 1             |
| Y45                  | <b>NONBasic</b> | 0             |
| Y56                  | <b>NONBasic</b> | 0             |
| surplus 1            | <b>NONBasic</b> | 0             |
| surplus <sub>2</sub> | <b>NONBasic</b> | 0             |
| surplus 3            | <b>Basic</b>    | 3             |
| surplus 4            | <b>NONBasic</b> | 0             |
| surplus 5            | <b>NONBasic</b> | 0             |
| surplus 6            | <b>NONBasic</b> | 0             |
| slack 7              | <b>NONBasic</b> | 0             |
| slack 8              | <b>Basic</b>    | $\frac{2}{7}$ |
| slack 9              | <b>Basic</b>    |               |
| slack 10             | <b>NONBasic</b> | O             |
| slack 11             | <b>Basic</b>    | 2             |
| slack 12             | <b>Basic</b>    | 1             |
| slack 13             | <b>NONBasic</b> | 0             |
| Optimal Value (Z)    |                 | 14            |

Рисунок 9 – Результаты расчетов

По полученным данным видно, что минимальные затраты, необходимые для того чтобы сократить продолжительность проекта с 27 недель до 23 недель, составляют 14 т.руб. Продолжительность работ (1, 2) сокращается на три недели, (3, 4) сокращается на 1 неделю.

Были рассмотрены основные возможности программы POMWIN на примере определения критического пути, минимальной продолжительности проекта, вычисления затрат на выполнение проекта при нормальном времени выполнения работ.

### **Библиографический список**

- 1. Генералов И.Г., Суслов С.А. Модель оптимизации проектов, основанная на нахождении критического пути // Вестник НГИЭИ. 2014. № 5 (36). С. 36-41.
- 2. Птухин И.А., Морозова Т.Ф., Ракова Т.М. Формирование ответственности участников строительство за нарушение календарных сроков выполнения работ по методу PERT // Строительство уникальных зданий и сооружений. 2014. №3(18). С. 57-71.
- 3. Новакова Н.Е., Горячев А.В., Горячев А.А., Васильев А.А., Монахов А.В. Система управления проектами в автоматизированном проектировании //

Кибернетика и проектирование. 2013. №4. С. 1-13.

- 4. Новакова Н.Е., Горячев А.В., Горячев А.А. Концепция управления проектами в САПР //Программные системы и вычислительные методы. 2013. № 3. С. 257-263. Постулат. 2016. №5 ISSN 2414-4487
- 5. Чусавитина Г.Н., Макашова В.Н. Использование информационных технологий в управлении проектами: учеб. пособие - Магнитогорск, 2011. 216 c.
- 6. Большакова О.Н., Чусавитина Г.Н. Применение методики PМI для управления рисками проекта по продвижению интернет-магазина // В сборнике: Кластерные инициативы в формировании прогрессивной структуры национальной экономики: сборник научных трудов Международной научно-практической конференции. Курск, 2015. С. 64- 68.
- 7. Широкова С.В. Управление проектами. Управление проектами внедрения информационных систем для предприятия: Учеб. пособие. СПб.: Изд-во Политехн. ун-та, 2012. 56 с.
- 8. Мешалкин В.П., Стоянова О.В., Дли М.И. Управление проектами в сфере нанотехнологий: особенности и возможности их учета // Теоретические основы химической технологии. 2012. Т. 46. № 1. С. 56.
- 9. Баженов Р.И. О методике преподавания дисциплины «Управление проектами информационных систем» // Современные научные исследования и инновации. 2014. № 3 (35). С. 55.
- 10.Баженов Р.И. Об организации деловых игр в курсе «Управление проектами информационных систем» // Научный аспект. 2014. Т. 1. № 1. С. 101-102.